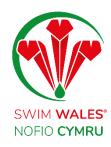

# Club Families User Guide

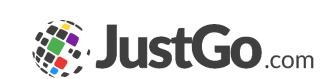

#### Club Families

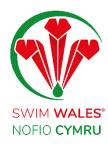

#### **Families**

**Accessing** 

**Viewing Families** 

**Adding Families** 

**Updating Families** 

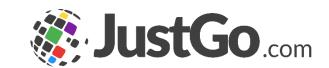

#### Club Families

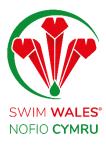

The families feature allows you to group together members of your club who are in the same family, to easily access their accounts under one email address.

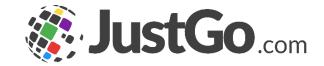

#### Accessing

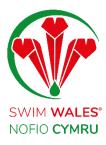

You can access by selecting Menu, on the top left on your screen, followed by Club Profile.

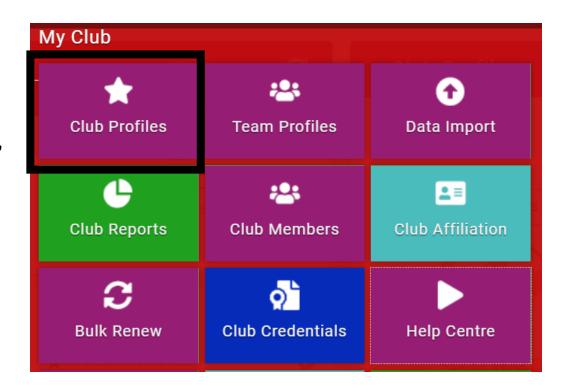

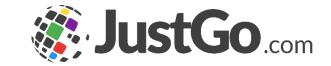

## Viewing Families

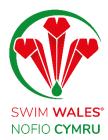

On the families tab, you will see a list of the current families group within the club, which have been set up.

| Club Profile                                 |              |             |                  |   |               |          |
|----------------------------------------------|--------------|-------------|------------------|---|---------------|----------|
| ★ CLUB PROFILE                               | CLUB DETAILS | LUB MEMBERS | CLUB AFFILIATION | A | CREDENTIALS   | FAMILIES |
| Club Family Below is your family information |              |             |                  |   |               |          |
| + Add Family                                 |              |             |                  |   | Search family | Q Search |

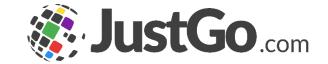

# Adding Families

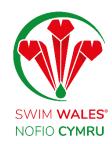

Selecting 'Add Family' will allow you to select members of your club that can be grouped together as a family as well as naming the family group.

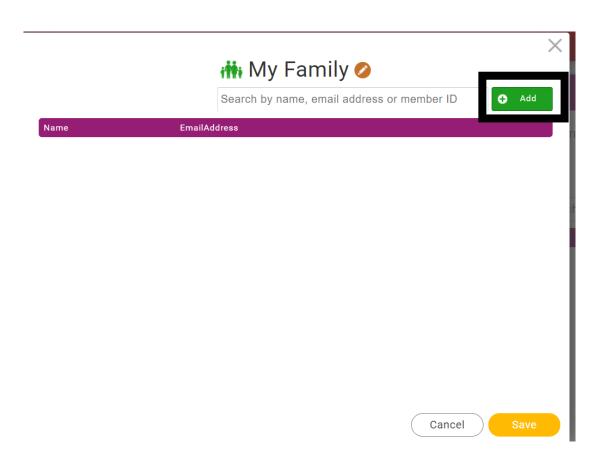

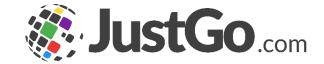

## **Updating Families**

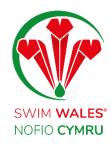

Once a family group has been created, if another family member joins the club, the group can be updated to include the new member.

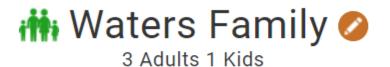

Search by name, email address or member ID

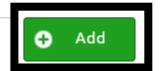

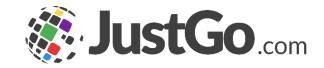